# **โปรแกรม QFD Tool เพื่อเปรียบเทียบความพึงพอใจของลูกค้าต่อผลิตภัณฑ์ของคู่แข่ง QFD Tool for the Comparisonof Customer Satisfactionof Competitive Ceramic Products**

*อนันตกุล อินทรผดุง1\* Anantakul Intarapadung1\**

#### **ABSTRACT**

The ceramics industrial SMEs in Thailand are currently facing competitors from China who produce low cost and higher quality products. Thus, the ceramics companies in Thailand must have a program to evaluate customer needs to produce products that can fulfill the customers' requirements and compete with imported products. This program is designed to answer their needs.

The main objective of this study is to develop a QFD Tool that can compile the customer's requirements by applying forced choice and line graph styles techniques to compare customer satisfaction with competitive products in SMEs ceramics industries. In developing the QFD Tool program, we use VBA to control the application and its user-friendly design to function using Microsoft Excel 2013 and earlier versions. The user and customer satisfaction were evaluated in the use of our program toward the QFD Tool program with a sample group of 30 users and a customer group of 40 people in 10 factories.

The research results found that development of QFD Tool program applying the forced choice technique and line graph styles, could compare customer satisfactions in producing competitive products in the SMEs ceramic industry.The information obtained from using our QFD Tool results in a product design that focuses on customer requirements. The overall average of user's QFD Tool program satisfaction average score is 4.31 and standard deviation score is 0.46 which it can be interpreted as a good level. It is believed that if the user adapts the program, producing of products based on customer feedback and satisfaction will be more competitive. Customers will have choice of products tailored to their needs rather than cost.

**Keywords:** QFD Tool, Compare Customer Satisfaction, Competitive Product, Ceramics

<sup>1\*</sup>สาขาวิชาการจัดการเทคโนโลยีสารสนเทศ คณะเทคโนโลยีอุตสาหกรรม มหาวิทยาลัยราชภัฎพระนคร ถ.แจ้งวัฒนะ กรุงเทพฯ 10220 Information Technology Management Major, Industrial Technology Faculty, Phranakhron Ratjbaphat University, Jangwattana Road, Bangkok 10220, Thailand.

<sup>\*</sup>Corresponding author: Tel. 0-89813-6171, Fax. 0-2522-6637, E-mail address: anantakul@gmail.co

#### **บทคัดย่อ**

ปัจจุบันอุตสหากรรมเซรามิกขนาดกลางและขนาดย่อม (SMEs) ในประเทศไทยมีคู่แข่งทางการค้าใน แถบทวีปเอเชียด้วยกันที่สําคัญจากประเทศจีนที่สามารถสร้างผลิตภัณฑ์ที่มีต้นทุนราคาถูกและมีคุณภาพสูง ดังนั้นผู้ประกอบการเซรามิกในประเทศไทยจึงจําเป็นต้องมีโปแกรมมาช่วยประเมินความต้องการของลูกค้าเพื่อ สร้างผลิตภัณฑ์ของตนเองให้สามารถตอบสนองความต้องการของลูกค้าและสามารถแข่งขันกับสินค้าของคู่แข่ง ได้ซึ่งผลลัพธ์ของโปรแกรมที่ได้จากงานวิจัยนี้จะสามารถนําข้อมูลมาช่วยในการปรับปรุงผลิตภัณฑ์เพื่อตอบ คําถามของความต้องการของลูกค้า

งานวิจัยนี้มีวัตถุประสงค์เพื่อศึกษาและพัฒนาโปรแกรม QFD Tool ที่สามารถประมวลความต้องการของ ลูกค้าโดยประยุกต์เทคนิคการประเมินตัวเลือกแบบบังคับเลือกและกราฟเชิงเส้นเพื่อเปรียบเทียบระดับความพึง พอใจของลูกค้าที่มีต่อผลิตภัณฑ์ต้นแบบและผลิตภัณฑ์ของคู่แข่ง20ของกลุ่มอุตสาหกรรมเซรามิกขนาดกลางและ ขนาดย่อม การพัฒนาโปรแกรม QFD Tool ได้พัฒนาด้วยภาษาวีบีเอ (VBA) เพื่อให้โปรแกรมดังกล่าวสามารถ ใช้งานได้ง่ายผ่านโปรแกรมไมโครซอฟท์เอ็กซ์เซลเวอร์ชัน 2013 หรือต่ำกว่า การประเมินความพึงพอใจของ ผู้ใช้โปรแกรมและลูกค้าที่มีต่อโปรแกรม QFD Tool กลุ่มตัวอย่างที่ใช้ในการวิจัยได้แก่กลุ่มผู้ผลิตเซรามิก 30 คน และกลุ่มลูกค้าของแต่ละโรงงานจํานวน 40 คน จากกลุ่มตัวอย่างผู้ประกอบการทั้งหมด 10 โรงงาน

ผลลัพธ์การวิจัยพบว่า การพัฒนาโปรแกรม QFD Tool โดยประยุกต์ใช้เทคนิคการประเมินตัวเลือกแบบ บังคับเลือกและรูปแบบกราฟเชิงเส้นนั้น สามารถเปรียบเทียบระดับความพึงพอใจของลูกค้าที่มีต่อผลิตภัณฑ์ คู่แข่งในอุตสาหกรรมเซรามิกขนาดกลางและย่อมได้ ซึ่งข้อมูลที่ได้จากการใช้โปรแกรมดังกล่าวสามารถนำมา กําหนดต้นแบบผลิตภัณฑ์ที่ตรงต่อความต้องการของลูกค้ามากยิ่งขึ้นและจากผลการประเมินความพึงพอใจ ด้วยแบบสอบถาม พบว่าในภาพรวมผู้ใช้QFD Tool โปรแกรมมีระดับความพึงพอใจอยู่ในระดับมาก มีค่าเฉลี่ย รวมเท่ากับ 4.31 และค่าเบี่ยงเบนมาตรฐานเท่ากับ 0.46 จากผลการประเมินการใช้งานโปรแกรม QFD Tool เชื่อว่า ถ้าสามารถปรับใช้โปรแกรมนี้ในกระบวนการผลิตจะช่วยให้สามารถสร้างผลิตภัณฑ์ที่อยู่บนพื้นฐานของ ความพึงพอใจและคุณลักษณะรูปทรงผลิตภัณฑ์ที่ลูกค้าต้องการนั้นจะเพิ่มความสามารถในการแข่งขันที่มากขึ้น ลูกค้าจะให้ความสําคัญที่คุณภาพของผลิตภัณฑ์ที่ตรงกับความต้องการของตนมากว่าจะมองที่ราคาของ ผลิตภัณฑ์20นั้นเพียงอย่างเดียว

#### **คําสําคัญ:** โปรแกรมคิวเอฟดีทูล การเปรียบเทียความพึงพอใจของลูกค้า ผลิตภัณฑ์ของคู่แข่ง เซรามิก

**บทนํา**

การนําวิธีการเปรียบเทียบผลิตภัณฑ์ของ คู่แข่ง (Benchmarking Products Competition) มา ประยุกต์ใช้ในการกระบวนการผลิตจะช่วยให้ผู้ผลิต สินค้าทราบถึงคุณสมบัติของผลิตภัณฑ์ของตนเอง เมื่อเปรียบเทียบกับคู่แข่งแล้วเป็นอย่างไร ซึ่งการ เทียบเคียงสมรรถนะของผลิตภัณฑ์คู่แข่งที่จะส่งผล ให้ได้ผลิตภัณฑ์ที่ตรงตามต้องการของลูกค้ามาก ยิ่งขึ้น จึงเป็นสาเหตุให้กระบวนผลิตสินค้าของแต่ละ สายการผลิตควรที่จะต้องทราบข้อมูลเกี่ยวกับ ผลิตภัณ ฑ์คู่แข่งก่อนจึงถือเป็ นเรื่องที่สําคัญ เนื่องจากจะสามารถลดความเสี่ยงในเรื่องการ ผลิตภัณฑ์สินค้าที่ได้ไม่ตรงความต้องการลูกค้าและ

การประสบปัญหาการขาดทุนของในการผลิตแต่ละ สายการผลิตได้(สํานักงานส่งเสริมวิสาหกิจขนาด กลางและขนาดย่อม, 2555)

อุตสาหกรรมเซรามิกในประเทศไทยเป็ น อุตสาหกรรมการผลิตเพื่อการส่งออกที่สําคัญ อุตสาหกรรมหนึ่ง จึงได้รับการส่งเสริมการส่งออก โดยไม่มีการเก็บภาษีการส่งออกผลิตภัณฑ์มูลค่า การส่งออกของอุตสาหกรรมเซรามิก มีมูลค่า ประมาณ 26,236.68 ล้านบาทต่อปีในปี พ.ศ.2556 (กลุ่มอุตสาหกรรมเซรามิกและสภาอุตสาหกรรม แห่งประเทศไทย, 2556)

เทคนิคการประเมินตัวเลือกแบบบังคับเลือก แล้วนํา ข้อมลที่ได้มาแสดงผลเปรียบเทียบด้วยกราฟเชิง เส้น เพื่อแสดงให้เห็นความพึงพอใจของลูกค้าที่มีต่อ คุณลักษณะของผลิตภัณฑ์ต้นแบบกับคู่แข่งนั้นเป็น อย่างไร จึงกําหนดวัตถุประสงค์ของงานวิจัยนี้เพื่อ สร้างเครื่องมือเปรียบเทียบผลิตภัณฑ์ของคู่แข่งโดย ประยุกต์ใช้เทคนิคการประเมินความพึงพอใจแบบ บังคับเลือกและการแสดงผลการเปรียบเทียบด้วย กราฟเชิงเส้น ก่อนที่จะทําการออกแบบและนําแบบ ที่ได้ไปเข้าสู่กระบวนการผลิตเพื่อให้ได้ผลผลิตที่ ตรงกับความต้องการของลูกค้า และเพิ่มคุณภาพ ผลิตภัณฑ์ ทําให้สามารถแข่งขันกับตลาดการค้าเสรี ของประชาคมอาเซียนหรือตลาดโลกได้ โดย เครื่องมือที่พัฒนาขึ้นนั้นผู้ใช้สามารถใช้งานได้ง่าย ผ่านโปรแกรมไมโครซอฟท์เอ็กซ์เซลล์

# **อุปกรณ์และวิธีการ 1. การประยุกต์ใช้คิวเอฟดีในการเปรียบเทียบ ผลิตภัณฑ์คู่แข่ง**

เทคนิคการกระจายหน้าที่เชิงคุณ ภาพ (Quality Function Deployment : QFD) เป็ นวิธีที่ ช่วยให้นักออกแบบสามารถตัดสินใจในแนวทางที่ ตอบสนองความต้องการลูกค้าได้ดีที่สุดตามกําลัง ทรัพยากรที่มีอยู่ (มณฑลี, 2550) และ (อรรถกร, 2548) การประยุกต์ใช้เทคนิคการกระจายหน้าที่เชิง คุณภาพจะได้ตารางบ้านคุณภาพซึ่งมีส่วนประกอบ ดังนี้ (A) ความต้องการของลูกค้า (B) ระดับ ความสําคัญของความต้องการและการประเมินระดับ ความพึงพอใจของลูกค้าที่มีต่อผลิตภัณฑ์คู่แข่ง (C) การตอบสนองทางเทคนิค (D) ความสัมพันธ์ของ ส่วน (A) กับ (C) ส่วนของ(E) ความสัมพันธ์ ระหว่างข้อกําหนดทางเทคนิค (F) การเปรียบเทียบ ประสิทธิภาพและเป้ าหมายการดําเนินงานการ ผลิตภัณฑ์(Figure 1)

แต่ด้วยสภาพการแข่งขันทางธุรกิจของ อุตสาหกรรมเซรามิกขนาดกลางและขนาดย่อมใน ประเทศไทยที่มีคู่แข่งทางการค้ามากขึ้นเรื่อยๆ เนื่องจากผู้ประกอบการอุตสาหกรรมในอดีตจนถึง ปัจจุบันใช้ประโยชน์ทางทรัพยากรและค่าแรงงานที่ มีราคาถูก แต่ในปัจจุบันมีคู่แข่งทางการทางค้าอย่าง ประเทศจีนและเวียดนามที่ได้เปรียบทางด้านนี้ มากกว่า รวมถึงการเปิ ดการค้าเสรีประชาคม อาเซียน ดังนั้นการนําเทคโนโลยีมาช่วยในการสร้าง ความได้เปรียบทางการแข่งขันถือเป็นเรื่องสําคัญ ปัจจุบันในส่วนของอุตสาหกรรมเกี่ยวกับการผลิตใน ต่างประเทศนั้นมีการนําเครื่องมือมาช่วยในการ ประเมินหรือเปรียบเทียบข้อมูลเกี่ยวกับผลิตภัณฑ์ คู่ แ ข่ ง โด ย เค รื่ อ งมื อ ที่ เป็ น ที่ นิ ย ม ใช้ ข อ ง ผู้ประกอบการชั้นนําของโลกนั้นเป็นซอฟต์แวร์ที่มี ลิขสิทธิ์ในท้องตลาด อาทิเช่น เทคนิคคอมโบเบน มาร์ก (Combo Benchmark) เทคนิคโกเบนซ์(Go Bench) หรือการใช้แผนภูมิบนไมโครซอฟท์เอ็กซ์ เซลล์ (Microsoft Excel) เป็นต้น

นอกจากนี้ ใน การนํ าเครื่องมือมาช่วย เปรียบเทียบผลิตภัณฑ์คู่แข่งกับต้นแบบผลิตภัณฑ์ ก่อนที่จะนําเข้าสู่กระบวนการผลิตนั้น ถือว่าเป็นการ ช่วยในเรื่องของการสร้างผลิตภัณฑ์ที่เป็นมิตรกับ สิ่งแวดล้อมเนื่องจากจะเป็นการลดของเสียหรือของ ที่ไม่ได้คุณภาพและลดความเสียงในการผลิตภัณฑ์

ที่ไม่ตรงความต้องการของลูกค้าหรือตลาดอีกด้วย จากการสอบถามผู้ประกอบการอุตสาหกรรม เซรามิกขนาดกลางและขนาดย่อมในส่วนภาคกลาง และภ าคเหนือของป ระเทศท ราบ ว่ายังไม่มี ผู้ประกอบการรายใดที่มีการประยุกต์เครื่องมือใน การเปรียบเทียบผลิตภัณฑ์คู่แข่งเนื่องจากไม่มี เครื่องมือดังกล่าวไว้ใช้งานและไม่ทราบถึงวิธีการใช้ และประโยชน์ของเครื่องมือดังกล่าว ดังนั้นงานวิจัย นี้จึงต้องทําการศึกษาวิธีและหลักการที่จะสามารถ นํามาเปรียบเทียบผลิตภัณฑ์คู่แข่งได้นั้น โดยใช้

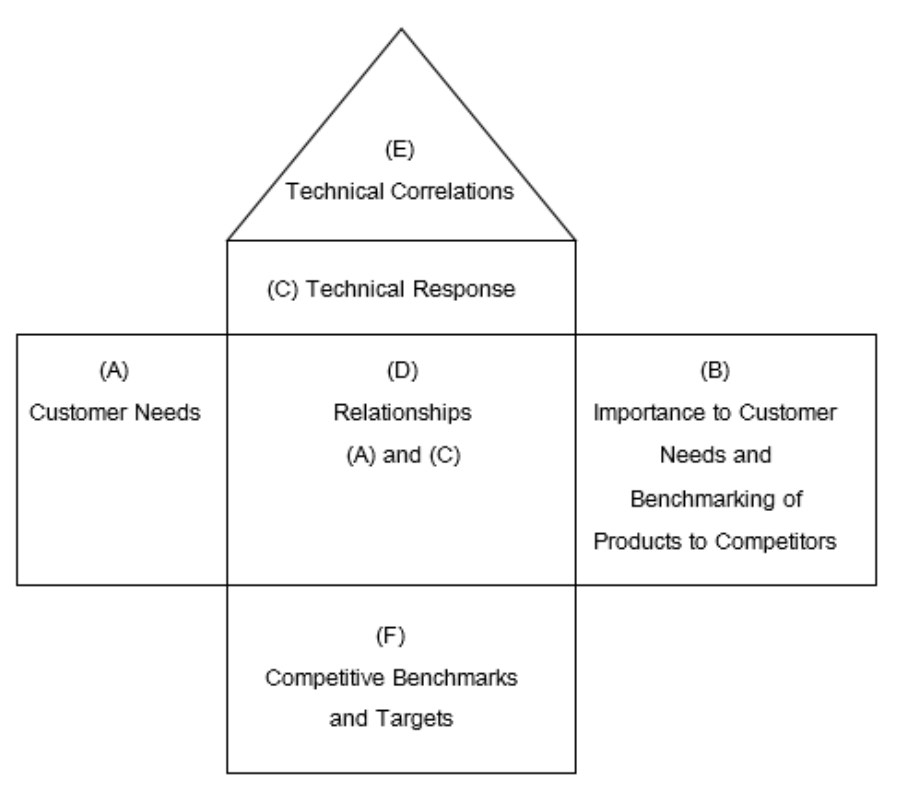

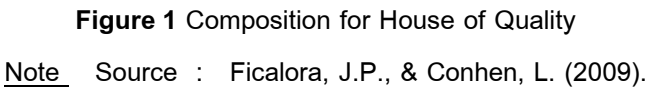

## **2. การประเมินระดับความพึงพอใจของลูกค้า ด้วยเทคนิคแบบตัวเลือกบังคับเลือก**

การประเมินระดับความพึงพอใจของลูกค้าที่ มีต่ อ ผ ลิต ภั ณ ฑ์ ข องคู่ แ ข่ง คือ การวัดและ เปรียบเทียบระดับความพึงพอใจของลูกค้าที่มีต่อ ผลิตภัณฑ์ของตนเองกับผู้ประกอบการรายอื่นที่เป็น ที่ยอมรับเพื่อที่จะนําผลของประเมินที่ได้มาใช้ในการ ป รับ ป รุงผ ลิต ภัณ ฑ์ ข องต น เองให้ ไป สู่ เป้ า หมายความเป็นเลิศหรือตรงกับความต้องการของ ลูกค้าให้มากที่สุด ซึ่งในงานวิจัยนี้มีหลักการในการ ประเมินระดับความพึงพอใจไว้ดังนี้ (1) กําหนด หัวข้อที่ใช้การประเมิน (ความต้องการของลูกค้า) (2) กําหนดช่วงคะแนนของการประเมิน (3) นําช่วง คะแนนของการประเมินมาประยุกต์ใช้ตัวเลือกแบบ บังคับเลือกเพื่อให้ลูกค้าสามารถระบุระดับความพึง พอใจของตนเองได้ง่ายขึ้นและขจัดปัญหาเรื่องความ ไม่เทียงตรงของผลการประเมินในแต่ละตัวแบบ ผลิตภัณฑ์

การประยุกต์ตัวเลือกแบบบังคับเลือกในการ ประเมินระดับความพึงพอใจของลูกค้าที่มีต่อ

ผลิตภัณ ฑ์ด้วยเทคนิคการกระจายหน้าที่เชิง คุณภาพหรือตารางบ้านคุณภาพนั้นจะมีการ ดําเนินการในส่วน (B) ของบ้านคุณภาพ (Figure1) โดยเริ่มจากให้ลูกค้าทําการประเมินระดับความพึง พอใจของผลิตภัณฑ์ต้นแบบกับคู่แข่งรายที่ 1 และ คู่แข่งรายที่ 2

การให้คะแนนความพึงพอใจขอลูกค้าที่มีต่อ ตัวผลิตภัณฑ์ต้นแบบและผลิตภัณฑ์ของคู่แข่งนั้นใช้ เกณณ์ประมาณค่า (Rating Scale) แบบ 5 ระดับ (Ficalora, J.P., & Conhen, L., 2009) โดยกำหนด คะแนนเป็ น 1 จนถึง 5 ซึ่งถ้ามีคะแนนเท่ากับ 5 หมายถึงลูกค้าพึงพอใจต่อผลิตภัณฑ์มากที่สุด รองลงมาคือ มาก ปานกลาง น้อย น้อยที่สุด ตามลําดับของตัวเลข ดังนั้นถ้ามีระดับความพึง พอใจเท่ากับ1 จึงหมายความลูกค้าไม่มีความพึง พอใจเป็ นอย่างมาก เพื่อให้การลงคะแนนระดับ ความพึงใจมีความถูกต้องและเป็นมาตรฐานสากล

้จากนั้นจึงนำผลคะแนนทที่ได้ มาคำนวณหา ค่าในส่วนของการวางแผนการผลิตที่ประกอบไป ด้วย จุดมุ่งหมาย (Target) อัตราส่วนการปรับปรุง

ให้บริการที่อยู่บนพื้นฐานความพึงพอใจของลูกค้า ซึ่งจะสามารถกําหนดคะแนนได้ 3 ระดับคือ

1 คือ ไม่มีจุดขาย

1.2 คือ จุดขายปานกลาง

1.5 คือ มีจุดแข็งที่สามารถเป็นจุดขายได้

 คะแนนดิบ หมายถึง ค่าที่ได้จากหารของ ผลคูณของความสําคัญของลูกค้ากับอัตราส่วนการ ปรับปรุง และ จุดขาย ดังสมการที่ 2

 คะแนนดิบ = ความสําคัญของลูกค้า x อัตราส่วนการปรับปรุง xจุดขาย (2) ค ะ แ น น ดิ บ ป ก ติ (Normalized Raw Weight) หมายถึง คะแนนดิบหารด้วยผลรวมของนํ้าหนัก คะแนนดิบ ดังนั้นจึงสามารถคํานวณได้จากสมการที่ 3

คะแนนดิบปกติ= คะแนนดิบ / ผลรวมของนํ้าหนัก คะแนนดิบ (3)

(Improvement Rate) จุดขาย (SalePoint) นํ้าหนัก คะแนนดิบ (Raw Weight) และ นํ้าหนักคะแนนดิบ ปกติ(Figure 2) โดยสามารถคํานวณหาผลลัพธ์ ของแต่ละค่าได้ดังนี้

 จุดมุ่งหมาย หมายถึง ค่าที่นักออกแบบหรือ ผู้ผลิตได้กําหนดเป้าหมายไว้ว่าจะต้องพัฒนาพัฒนา ผลิตภัณฑ์ของตนเองใช้เกณฑ์การลงคะแนนใน ระดับความพึงพอใจของลูกค้าที่มีต่อผลิตภัณฑ์ คู่แข่งที่ได้มาก่อนหน้านี้อัตราส่วนของการปรับปรุง หมายถืง ค่าที่ทางผู้ออกแบบหรือผู้ผลิตต้องมีการ ปรับปรุงผลิตภัณฑ์ของตนเองให้เป็นความพีงพอใจ ของลูกค้าซึ่งได้จากสมการที่ 1

อัตราส่วนการปรับปรุง = จุดมุ่งหมาย/

ความพีงพอใจลูกค้าที่มีต่อผลิตภัณฑ์ (1) จุดขาย หมายถึง คุณลักษณะที่ดีของ ผลิตภัณ ฑ์ต้นแบบที่สามารถเป็ นจุดขายหรือ

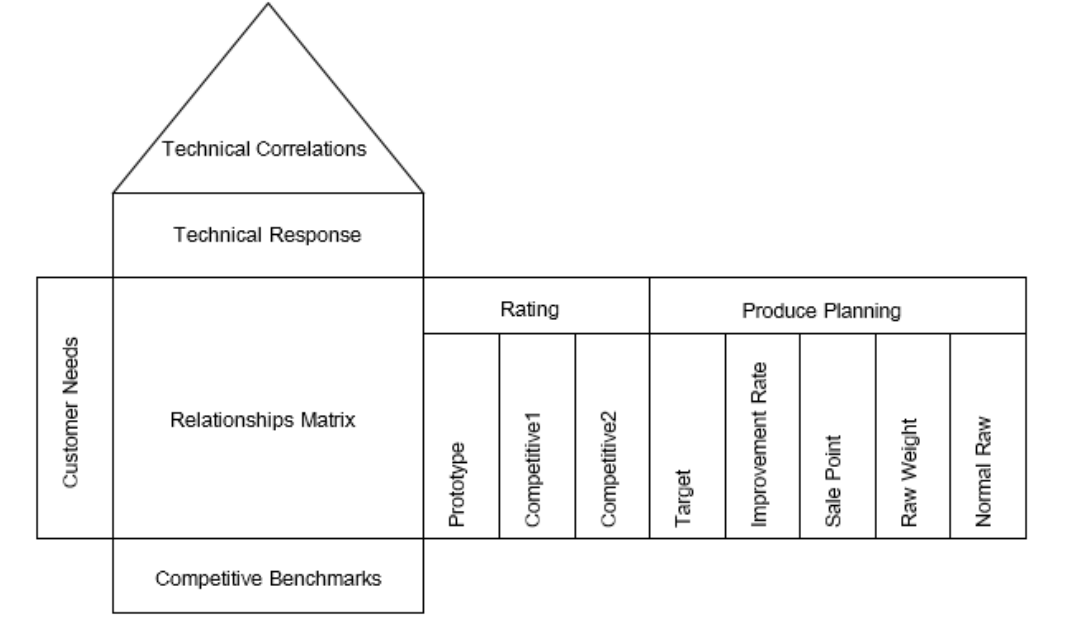

**Figure2** Compare Competing Products in House of Quality

Note Source : Ficalora, J.P., & Conhen, L.(2009).

#### **3. การแสดงผลเปรียบเทียบด้วยกราฟเชิงเส้น**

โดยทั่วไปกราฟเชิงเส้นจะประกอบด้วยค่า ความชันและค่าจุดตัดบนแกนนอน (X) และบนแกน ตั้ง (Y) ซึ่งสามารถเขียนอยู่ในสมการเชิงเส้น ได้ดัง สมการที่ 4

 เมื่อ m คือ ความชันของกราฟเชิงเส้น c คือ จุดตัดบนแกน y (x = 0) สําหรับในงานวิจัยนนี้ใช้การแสดงผลการ เปรียบเทียบด้วยกราฟเชิงเส้นด้วยการลงจุดตัดบน แกน x และ แกน y จากการนําค่าที่ได้จากการ ประเมินความพึงพอใจของลูกค้าที่มีต่อผลิตภัณฑ์ ต้นแบบ ผลิตภัณฑ์ของคู่แข่งที่ 1 และ ผลิตภัณฑ์

คู่แข่งที่ 2 มาทําลากเส้นตรงผ่านแต่ละจุดของ คะแนนและใช้สัญลักษณ์รูปทรงเรขาคณิตแยกผล

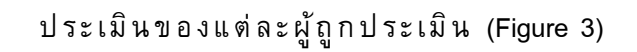

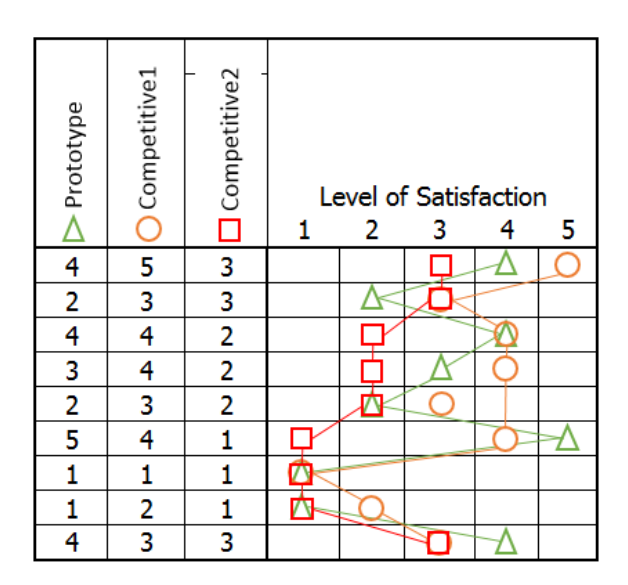

**Figure 3** Plotting Customer Satisfaction into Line Graph Style

Note The most common values assigned for compare the customer satisfaction to competitive products:

5 Very Satisfied 4 Somewhat Satisfied 3 Neither Satisfied Nor Dissatisfied

2 Somewhat Dissatisfied 1 Very Dissatisfied

**4. การพัฒนาโปรแกรม QFD Tool เพื่อใช้ในการ เปรียบเทียบความพึงพอใจของลูกค้าที่มีต่อ ผลิตภัณฑ์ของคู่แข่ง**

โปรแกรม QFD Tool เป็ นโปรแกรมที่ถูก พัฒนาขึ้นโดยประยุกต์ใช้เทคนิคการกระจายหน้าที่ เชิ ง คุ ณ ภ า พ (Quality Function Deployment : QFD) เพื่อใช้วิเคราะห์หาความต้องการที่แท้จริงของ ลูกค้า ด้วยการเขียนโปรแกรมภาษาวีบีเอ (Visual Basic Application:VBA) แล้วปลั๊กอินฟังก์ชันใช้การ ทํางานบนโปรแกรมไมโครซอฟท์เอ็กซ์เซลล์ (อนันต กุล, 2555)

ในงานวิจัยจึงได้มีการพัฒนาโปรแกรม QFD Tool ให้สามารถรองรับการประเมินระดับความพึง พอใจของลูกค้าที่มีต่อผลิตภัณฑ์ของคู่แข่งและ แสดงผลการเปรียบเทียบด้วยการประยุกต์ใช้

เทคนิคตัวเลือกแบบบังคับเลือกในการกําหนดระดับ ความพึงพอใจและการแสดงผลกราฟเชิงเส้นในการ แสดงผลการเปรียบเทียบซึ่งจะแสดงในส่วนของ กําแพงบ้านด้านขวาของบ้านคุณบ้าน แล้วนําผล ทั้งหมดมาคํานวณหาค่าเป้าหมายในการพัฒนาของ ใต้ถุนบ้านของบ้านคุณภาพ

การวิเคราะห์และออกแบบโปรแกรม QFD Tool ในงานวิจัยมีการวิเคราะห์และออกแบบระบบ ซอฟต์แวร์ตามหลักการเชิงวัตถุ โดยใช้ภาษายูเอ็ม แอล (Unified Modeling Language : UML) ที่เป็ น เครื่องมือที่นิยมใช้ในการทําวิศวกรรมซอฟต์แวร์ใน ปั จ จุ บั น (Erixsson, H.E.,& Penker, M. 1998) ได้แก่ ยูเคสไดอะแกรม (Figure 4) และซีเควนต์ ไดอะแกรม (Figure 5)

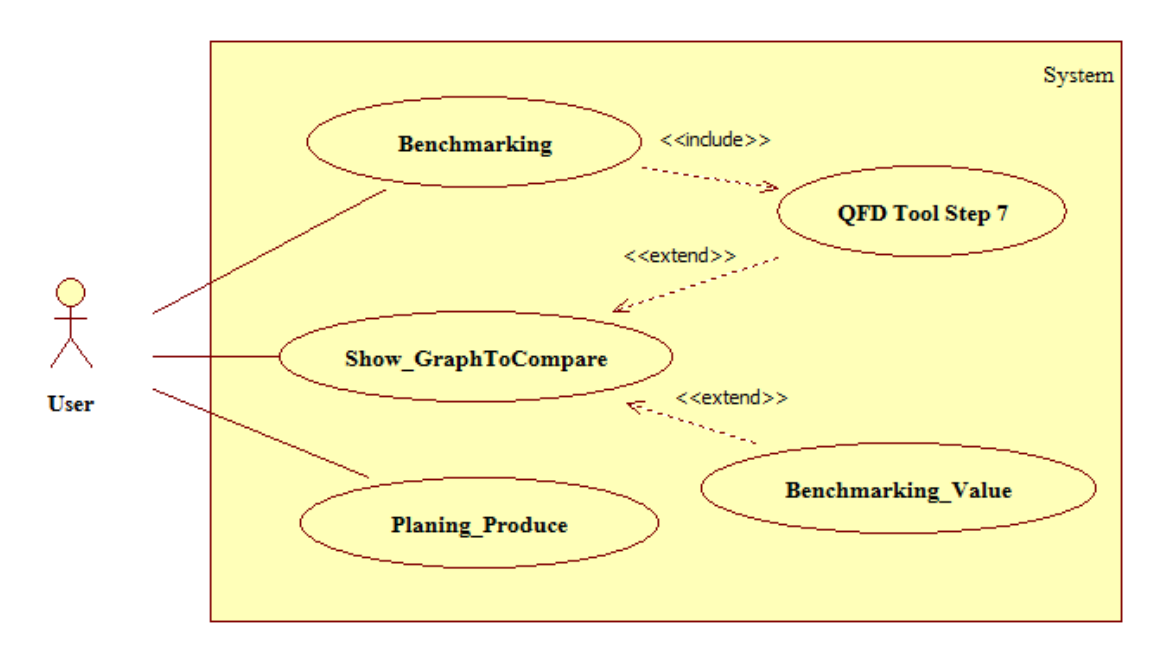

**Figure 4** Use Case Diagram for QFD Tool Program

จาก Figure 4 ยูสเคสไดอะแกรมแสดงให้ เห็นว่าโปรแกรม QFD Tool สามารถรองรับการ ล งค ะแ น น จ าก ลู ก ค้ าห รือ ผู้ ใช้ (User) เพื่ อ เปรียบเทียบผลิตภัณฑ์ของคู่แข่งโดยมีการสร้าง ฟังก์ชัน 20Benchmarking ที่สามารถเรียกใช้งานได้ใน ขั้นตอนการสร้างบ้านคุณภาพจากโปรแกรม QFD Tool ในขั้นตอนที 7 ของโปรแกรม QFD Tool ที่

แบ่งการทํางานไว้ 10 ขั้นตอน ผลของการลงคะแนน ในยูสเคสนี้จะสามารถนําผลไปแสดงผลการ เปรียบเทียบในรูปแบบแผนภาพด้วยกราฟเชิงเส้น ด้วย ในยูสเคส Show\_GraphToCompare ดังนั้น จากยูสเคสไดอะแกรมนํามาสู่การวิเคราะห์ขั้นตอน การทํางานด้วยซีเควนต์ไดอะแกรม (Figure 5)

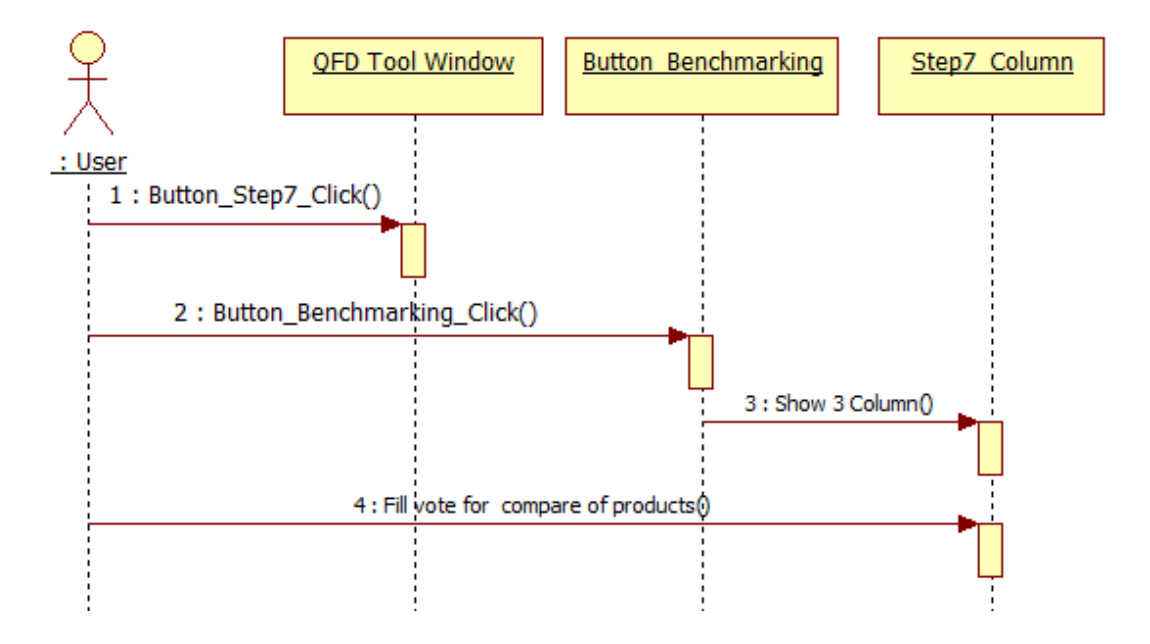

**Figure 5** Sequence Diagram for benchmarking of products to competitors

(Competitor2) สําหรับผลิตภัณฑ์ของคู่แข่งที่กําลัง ได้รับความนิยมหรือของคู่แข่งที่มีลักษณะใกล้เคียง กันทั้งนี้ขึ้นอยู่กับลูกค้าจะเป็นผู้กําหนด

หลังจากนั้นผู้ใช้ก็จะทําการลงคะแนนในแต่ ละปัจจัยด้วยช่วงคะแนน 1-5 ดังที่ได้กล่าวมากแล้ว จึงเข้าการวิเคราะห์และออกแบบส่วนของขั้นตอน การวางแผนการผลิตสามารถแสดงขั้นตอนการ ทํางานด้วยซีเควนต์ไดอะแกรม (Figure 6)

จาก Figure 5 ซีเควนต์ไดอะแกรมที่แสดงให้ เห็นขั้นตอนการเข้าสู่การเปรียบเทียบผลิตภัณฑ์ คู่แข่งนั้น จะเริ่ม จากผู้ใช้ระบ บ ทําคลิกที่ปุ่ ม เปรียบเทียบผลิตภัณฑ์คู่แข่ง ระบบก็จะแสดง ค อ ลัม น์ 3 ค อ ลัม น์ ได้ แ ก่ ค อ ลัม น์ ต้ น แ บ บ (Prototype) สําหรับลงคะแนนผลิตภัณฑ์ต้นแบบที่ ได้ออกแบบตามความต้องการของลูกค้า คอลัมน์ คู่แข่งที่ 1 (Competitor1) และ คอลัมน์คู่แข่งที่ 2

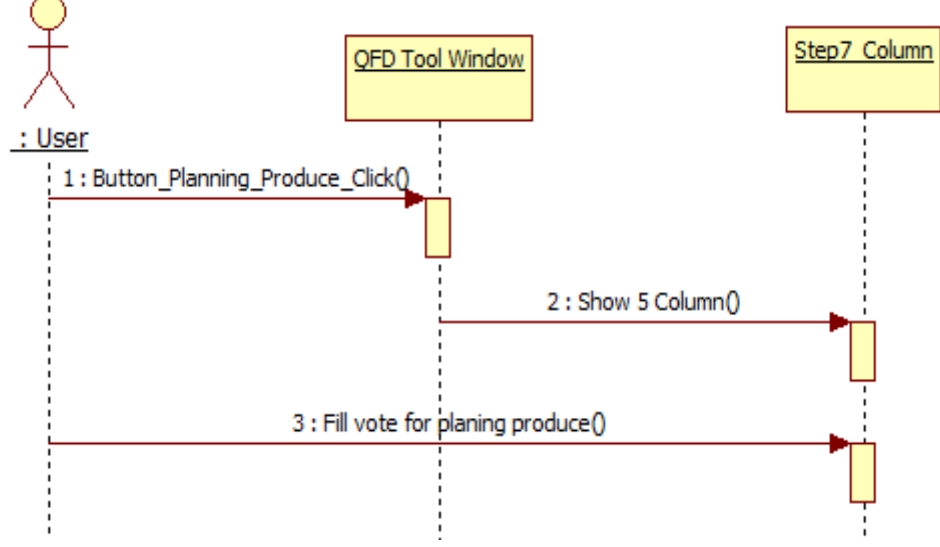

**Figure 6** Sequence Diagram of fill vote for produce planning

ได้กล่าวมาแล้ว หลังจากการลงคะแนนในส่วนการ ผลิตก็จะเข้าสู่การทํางานในขั้นตอนของการ กําหนดให้มีการแสดงผลการเปรียบเทียบผลิตภัณฑ์ คู่แข่งด้วยกราฟเชิงเส้น (Figure 7)

จาก Figure 6 ซีเควนต์ไดอะแกรมที่แสดงให้ เห็นขั้นตอนการทํางานเพื่อลงคะแนนในขั้นตอนการ วางแผนการผลิตซึ่งจะประกอบไปด้วย จุดหมาย ของการการผลิต สัดส่วนการพัฒนาผลิตภัณฑ์ จุด ขาย คะแนนดิบ และคะแนนดิบปกติ ตามทฤษฏีที่

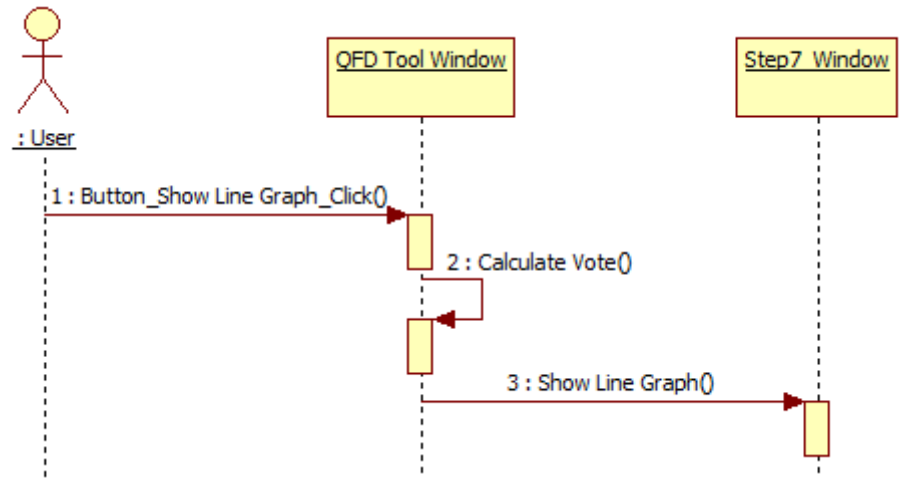

**Figure 7** Sequence Diagram of show line graph for benchmarking of products to competitors

คะแนนความพึงพอใจ (2) ส่วนการควบคุมการ ลงคะแนนด้วยตัวเลือกแบบบังคับเลือก (3) ส่วนการ ควบคุมการแสดงผลกราฟเชิงเส้น ได้ดังตัวอย่าง โค้ดภาษาวิบีเอในการพัฒนาโปรแกรม QFD Tool ของคําสั่งรองรับการคลิกที่ปุ่ มเป รียบเทียบ ผ ลิ ต ภั ณ ฑ์ คู่ แ ข่ ง (cmdCompare\_Click())ใ น งานวิจัยนี้ (Table 1)

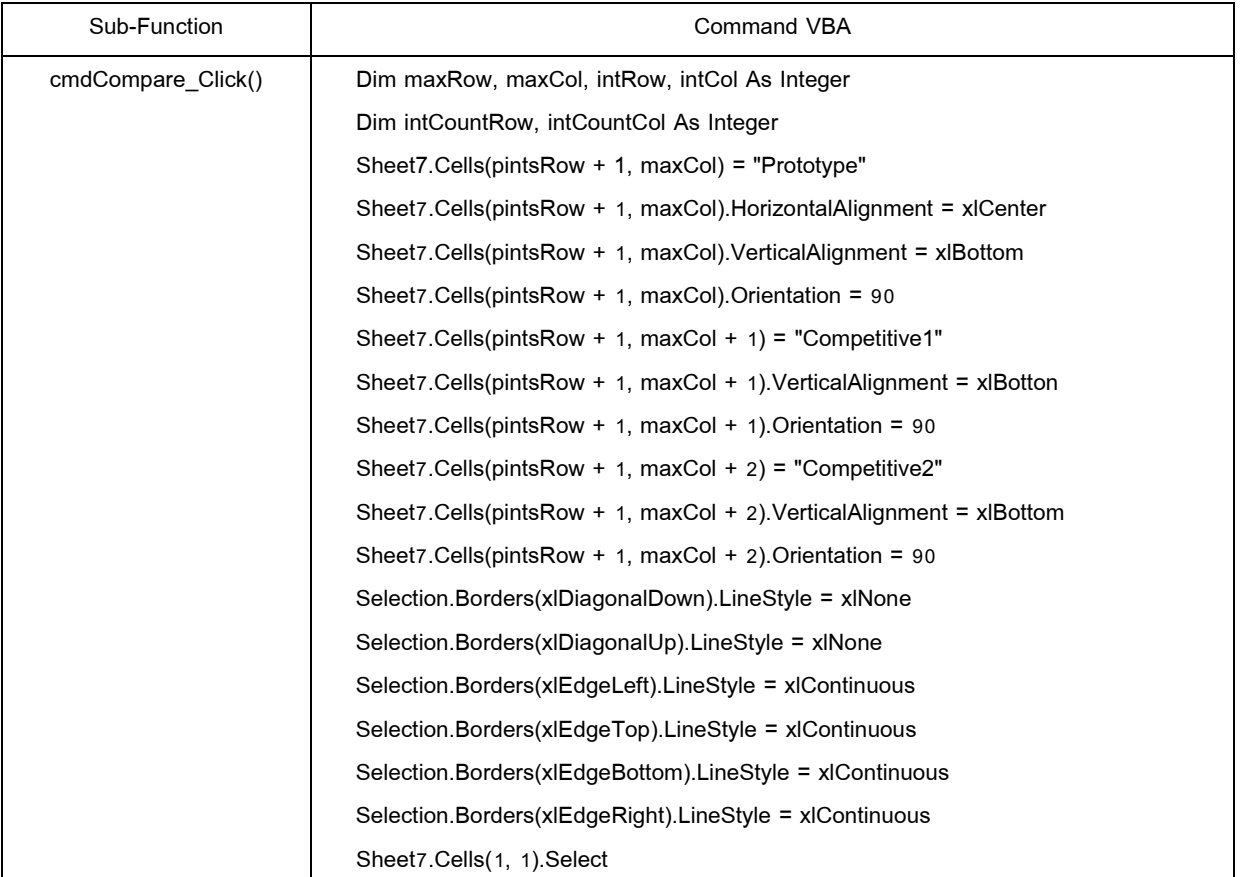

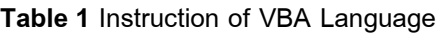

รูปแบบกราฟเชิงเส้นด้วยการแบ่งส่วนการพัฒนา ออกเป็ น 3 ส่วนคือ (1) ส่วนรองรับการลงระดับ

> ขอบเขตเดียวกันแล้วแสดงผลลัพธ์เส้นตรงเชื่อมโยง ระหว่างสัญญลักษณ์ที่เป็นตัวแทนของแต่ผลิตภัณฑ์

### **5. การนําซอฟต์แวร์ที่ได้มาใช้กับกลุ่มตัวอย่าง**

ประชากรในงานวิจัยนี้ได้แก่ผู้ประกอบการ เซรามิกขนาดกลางและขนายย่อม โดยมีการ กําหนดกลุ่มตัวอย่างด้วยการสุ่มแบบเจาะจง จาก ประชากรที่เป็นกลุ่มผู้ผลิตที่มีกระบวนการออกแบบ ผลิตภัณฑ์ด้วยคอมพิวเตอร์จํานวน 10 โรงงานๆ ละ 3 คน รวม 30 คน และกลุ่มลูกค้า จํานวนโรงงานละ 4 คน รวม 40 คน รวม 120 คน จากข้อมูลการเก็บ

ผลการพัฒนาโปรแกรม QFD Tool ด้วย ภาษาวีบีเอในส่วนของอัลกอริทึมของการแสดงผล การเปรียบเทียบระดับความพึงพอใจของลูกค้าที่มี ต่อผลิตภัณฑ์คู่แข่งซึ่งจะเกิดขึ้นในขั้นตอนที่ 7 ของ ขั้นตอนทั้งหมด 10 ขั้นตอนในโปรแกรม QFD Tool โดยจะแสดงผลลัพธ์กราฟเชิงเส้นที่เปรียบเทียบ ระหว่างคอลัมน์ต้นแบบ (Prototype) กับคู่แข่งที่1 (Competitive1) และคู่แข่งที่ 2 (Competitive2) ของ ผลคะแนนความพึงพใจแต่ละแถว (Row) ของ คุณลักษณะของความต้องการของลูกค้าที่มีการ สร้างขอบเขตของเซลล์ในการแสดงผลให้อยู่

1.1. ผลการพัฒนาโปรแกรม QFD Tool เพื่อ ประยุกต์ใช้เทคนิคตัวเลือกแบบบังคับเลือกและการ แสดงผลการเปรียบเทียบด้วยกราฟเชิงเส้น

 ผลการพัฒนาโปรแกรม QFD Tool ใน งานวิจัยที่มีการประยุตก์ใช้ตัวเลือกแบบบังคับเลือก และกราฟเชิงเส้นสามารถแบ่งผลลัพธ์ออกเป็น 2 ส่วน คือ

ส่วนที่ 1 ส่วนของการประยุกต์ใช้ตัวเลือกแบบ บังคับเลือก เพื่อรองรับการลงคะแนนระดับความพึง พอใจของลูกค้าที่มีต่อผลิตภัณฑ์ต้นแบบ และ ผลิตภัณฑ์ของคู่แข่ง

ส่วนที่ 2 ส่วนของการประยุกต์ใช้กราฟเชิง เส้นในแสดงผลการเปรียบเทียบคุณลักษณะของ ผลิตภัณฑ์ต้นแบบและของคู่แข่ง

โดยทั้งสองส่วนนี้จะอยู่ภายขั้นตอนการ ทํางานของโปรแกรม QFD Tool ในขั้นตอนที่ 7 ทั้งนี้เพื่อใช้ข้อมูลความต้องการของลูกค้าที่เป็นผู้ กําหนดความต้องการเกี่ยวกับทางด้านคุณลักษณะ รูปทรงของผลิตภัณฑ์ในขั้นตอนที่ 1 ถึงขั้นตอนที่6 แล้วจึงนําข้อมูลที่ได้มากําหนดเป็นคุณลักษณะของ รูปทรงผลิตภัณฑ์ที่ใช้ในการประเมินระดับความพึง พอใจของลูกค้าที่มีต่อผลิตภัณฑ์ต้นแบบและ ผลิตภัณฑ์ของคู่แข่ง ด้วยการให้ใช้ตัวเลือกช่วง คะแนนแบบบังคับในช่วงคะแนน 1 ถึง 5 และ การ นําผลการลงคะแนนระดับความพึงพอใจดังกล่าวมา แสดงผลการเปรียบเทียบระหว่างผลิตภัณฑ์ต้นแบบ กับ คู่แข่งที่ 1 และคู่แข่งที่ 2 ด้วยเส้นกราฟเชิงเส้น เพื่อให้เห็นผลการเปรียบเทียบความพึงพอใจที่มีต่อ ผลิตภัณฑ์ระหว่างต้นแบบกับผลิตภัณฑ์คู่แข่งได้ อย่างชัดเจนมากยิ่งขึ้น (Figure 6 and Figure 7)

รวมข้อมูลผู้ประกอบการเซรามิกขนาดกลางและ ขนาดย่อมในประเทศ (สมาคมเซรามิกส์ไทย, 2557) สําหรับการนําซอฟต์แวร์QFD Tool ไปทดลองใช้ กับ กลุ่ ม ตัวอย่างมีก ารกําห น ด ขั้น ต อน การ ดําเนินการทดลองดังต่อไปนี้

1) ทําการนัดหมายกับกลุ่มตัวอย่าง โดยให้ ผู้ประกอบการทําการนัดหมายนักออกแบบประจํา โรงงาน และลูกค้าของสถานประกอบการหรือผู้ใช้ เพื่อทําการทดลองใช้โปรแกรมดังกล่าว

2) ติดตั้งโปรแกรม QFD Tool ไว้ในเครื่องที่ ทําการทดสอบ ณ สถานประกอบการให้ผู้ใช้หรือ นักออกแบบและลูกค้าทําแบบประเมินความพึง พอใจในการใช้งานโปรแกรม

# **6. การเก็บรวบรวมและวิเคราะห์ข้อมูล**

 สําหรับเครื่องมือที่ใช้ในการเก็บรวบรวม ข้อมูลในโครงงานวิจัยนี้มีการใช้แบบสอบถาม (Questionnaires) ที่ ผู้วิจัย ส ร้า ง ขึ้ น แ ล ะ ผ่ า น กระบวนการในการสร้างแบบสอบถาม ซึ่งมี ผู้เชี่ยวชาญจํานวน 5 ท่านตรวจสอบผลจากการ ป ระเมิน ผู้ เชี่ ย ว ช าญ ค ว าม ส อ ด ค ล้อ งข อ ง แบบสอบถามจากการหาค่าเฉลี่ยรวมได้ค่าคะแนน 0.75 ซึ่งมีค่าไม่ตํ่ากว่า 0.5 ตามเกณฑ์มาตรฐาน และผู้วิจัยจึงได้นําไปใช้กับกลุ่มตัวอย่างเพื่อใช้เก็บ รวบรวมข้อมูล แล้วนําข้อมูลที่ได้มาการวิเคราะห์ ทางสถิติซึ่งใช้สถิติในการวิเคราะห์ ได้แก่ ค่าเฉลี่ย และค่าส่วนเบี่ยงเบนมาตรฐาน แล้วทําการแปลผล การวิเคราะห์ที่ได้

**ผลการศึกษาและการอธิปรายผล**

|                                                        |                                             |                  |                     |                                 |                       |                                          |                |              |                           |                |                  |            |           |                      |  |                  | Step 8 |   |
|--------------------------------------------------------|---------------------------------------------|------------------|---------------------|---------------------------------|-----------------------|------------------------------------------|----------------|--------------|---------------------------|----------------|------------------|------------|-----------|----------------------|--|------------------|--------|---|
| Quality Function Deployment                            |                                             |                  |                     |                                 |                       |                                          |                |              |                           |                |                  |            |           |                      |  | Benchmarking     |        |   |
| To compare the satisfaction of the customer prototypes |                                             |                  |                     |                                 |                       |                                          |                |              |                           |                |                  |            |           |                      |  | Planning Produce |        | ٠ |
|                                                        |                                             |                  |                     |                                 |                       |                                          |                |              |                           |                |                  |            |           |                      |  | Show Line Graph  |        |   |
| Technical Requirement<br>Requirement                   | cylindrical diameter 8 cm and height 5.8 cm | smooth and shiny | arc radius of 20.25 | top and bottom diameter of 40.5 | handle width of 50 mm | Importance of customers needs (percent). | Prototype      | Competitive1 | Ocompetitive <sub>2</sub> | Target         | Improvement Rate | Sale Point | RawWeight | Normalized RawWeight |  |                  |        |   |
| fill water 7 oz (200 ml)                               | ۰                                           |                  |                     |                                 |                       | 23                                       | 4              | 5            | 3                         | $\mathbf{1}$   | 1                | 1.0        | 1         | $\overline{1}$       |  |                  |        |   |
| planar surface                                         | $\circ$                                     | O                |                     |                                 |                       | 21                                       | $\overline{c}$ | 3            | 3                         | 1              | $\mathbf{1}$     | 1.0        | 1         | 1                    |  |                  |        |   |
| arc fit the lips                                       |                                             |                  | ۰                   | Δ                               |                       | 21                                       | 4              | 4            | $\overline{c}$            | 1              | 1                | 1.0        | 1         | 1                    |  |                  |        |   |
| top and bottom of equal diameter                       |                                             | O                |                     | ۰                               |                       | 18                                       | 3              | 4            | $\overline{2}$            | $\mathbf{1}$   | 1                | 1.0        | 1         | 1                    |  |                  |        |   |
| 2-3 finger glass hold                                  | Λ                                           |                  | O                   |                                 | O                     | 18                                       | $\overline{2}$ | 3            | $\overline{2}$            | $\overline{1}$ | $\overline{1}$   | 1.0        | 1         | $\overline{1}$       |  |                  |        |   |

Figure 6 Assessing the level of satisfaction of customers towards competing products.

| <b>Quality Function Deployment</b><br>To compare the satisfaction of the customer prototypes |                                              |                  |                     |                                 |                       |                                         |                |             |                                   |                |                  |            |                |                      |                                              |   | Benchmarking<br>Planning Produce<br>Show Line Graph |   |
|----------------------------------------------------------------------------------------------|----------------------------------------------|------------------|---------------------|---------------------------------|-----------------------|-----------------------------------------|----------------|-------------|-----------------------------------|----------------|------------------|------------|----------------|----------------------|----------------------------------------------|---|-----------------------------------------------------|---|
| <b>Technical Requirement</b><br>Requirement                                                  | cylindrical diameter 8 cm and height 5.8 cm. | smooth and shiny | arc radius of 20.25 | top and bottom diameter of 40.5 | handle width of 50 mm | Importance of customers needs (percent) | Prototype      | Competitor1 | Competitor <sub>2</sub><br>$\Box$ | Target         | Improvement Rate | Sale Point | RawWeight      | Normalized RawWeight | Level of Satisfaction<br>$\overline{2}$<br>1 | 3 |                                                     | 5 |
| fill water 7 oz (200 ml)                                                                     | ۰                                            |                  |                     | Λ                               |                       | 23                                      | 4              | 5           | 3                                 | $\mathbf{1}$   | $\ddot{1}$       | 1.0        | $\mathbf{1}$   | 1                    |                                              |   |                                                     |   |
| planar surface                                                                               | $\circ$                                      | $\bullet$        |                     |                                 |                       | 21                                      | $\overline{c}$ | 3           | 3                                 | 1              | $\blacksquare$   | 1.0        | 1              | $\mathbf{1}$         |                                              |   |                                                     |   |
| arc fit the lips                                                                             |                                              |                  | ۰                   | Δ                               |                       | 21                                      | 4              | 4           | $\overline{a}$                    | 1              | $\overline{1}$   | 1.0        | $\overline{1}$ | 1                    |                                              |   |                                                     |   |
| top and bottom of equal diameter                                                             |                                              | $\circ$          |                     | Θ                               |                       | 18                                      | 3              | 4           | $\overline{2}$                    | $\mathbf{1}$   | $\blacksquare$   | 1.0        | 1              | 1                    |                                              |   |                                                     |   |
| 2-3 finger glass hold                                                                        | Δ                                            |                  | Ö                   |                                 | ø                     | 18                                      | $\overline{c}$ | 3           | 2                                 | $\overline{1}$ | $\mathbf{I}$     | 1.0        | $\overline{1}$ | 1                    | М                                            |   |                                                     |   |

**Figure 7** The compare competing products apply linear graph.

0.28) โปรแกรมมีความง่ายต่อการติดตั้งใช้งานมี ระดับความพึงพอใจมากที่สุด $(\overline{\bm{x}}$ = 4.98) และ (S.D.=0.12) และโปรแกรมสามารถรองรับการใช้ งานร่วมกับโปรแกรมไมโครซอฟท์เอ็กซ์เซลได้มี ระดับความพึงพอใจมากที่สุด ( $\overline{\mathbf{x}}$  = 4.93) และ  $(S.D. = 0.25)$ 

ผลการพัฒนาโปรแกรม QFD Tool โดย ประยุกต์ใช้เทคนิคแบบบังคับเลือกในการลงคะแนน ระดับความพึงพอใจลูกค้าและการแสดงผลการ เป รีย บ เที ย บ ผ ลิต ภั ณ ฑ์ ข อ งคู่ แ ข่ งสําห รับ อุ ต ส า ห ก ร ร ม เซ ร า มิ ก ใน โค ร ง งา น วิ จัย นี้ นั้นสามารถพัฒนาโปรแกรม QFD Tool ให้สามารถ ใช้งานร่วมกับโปรแกรมไมโครซอฟท์เอ็กซ์เซลล์ซึ่ง ในแต่สถานประกอบการนั้นมีใช้งานอยู่แล้ว ทําให้มี ความสะดวกในการติดตั้งใช้งาน และโปรแกรมมี สร้างส่วนติดต่อผู้ใช้ที่แบ่งขั้นตอนไว้ชัดเจน ทั้งนี้ เพื่อลดปัญหาในเรื่องการศึกษากระบวนการทํางาน ของเทคนิคการกระจายหน้าที่เชิงคุณภาพ หรือ

1.2. ผลการประยุกต์ใช้โปรแกรม QFD Tool เพื่อ เปรียบเทียบความพึงพอใจของลูกค้าที่มีต่อ ผลิตภัณฑ์คู่แข่ง

ผลจากการประเมินผลความพึงพอใจของการ ทดลองการใช้งานจากผู้ใช้ทั้ง 120 คน (Table2) ผล ประเมิน พบว่าระดับความพึงพอใจของผู้ใช้งาน พบว่า ค่าเฉลี่ยรวมทั้งหมด 4.31 ค่าเบี่ยงเบน มาตรฐานรวมทั้งหมด 0.46 ซึ่งมีความพึงพอใจอยู่ ในระดับมาก โดยพบว่าความพึงพอใจในเรื่องใช้งาน โปรแกรมมีความสะดวกและเหมาะสมมีระดับความ พึงพอใจมากที่สุด ( $\bar{x}$  = 4.64) และ (S.D.=0.48) ใน เรื่องของโปรแกรมช่วยเปรียบเทียบผลิตภัณฑ์คู่แข่ง ได้ระดับความพึงพอใจมากที่สุด ( $\bar{\mathbf{x}}$ =4.93) และ (S.D.=0.25)โปรแกรมช่วยแสดงผลการเปรียบเทียบ ผลิตภัณฑ์ได้ชัดเจนระดับความพึงพอใจมากที่สุด  $(\overline{\mathbf{x}}$ =4.91)และ (S.D.=0.29) โปรแกรมช่วยให้ ผลผลิตของผลิตภัณฑ์ตรงความต้องการของลูกค้ามี ระดับความพึงพอใจมากที่สุด( $\overline{\mathbf{x}}$ =4.92) และ (S.D.=

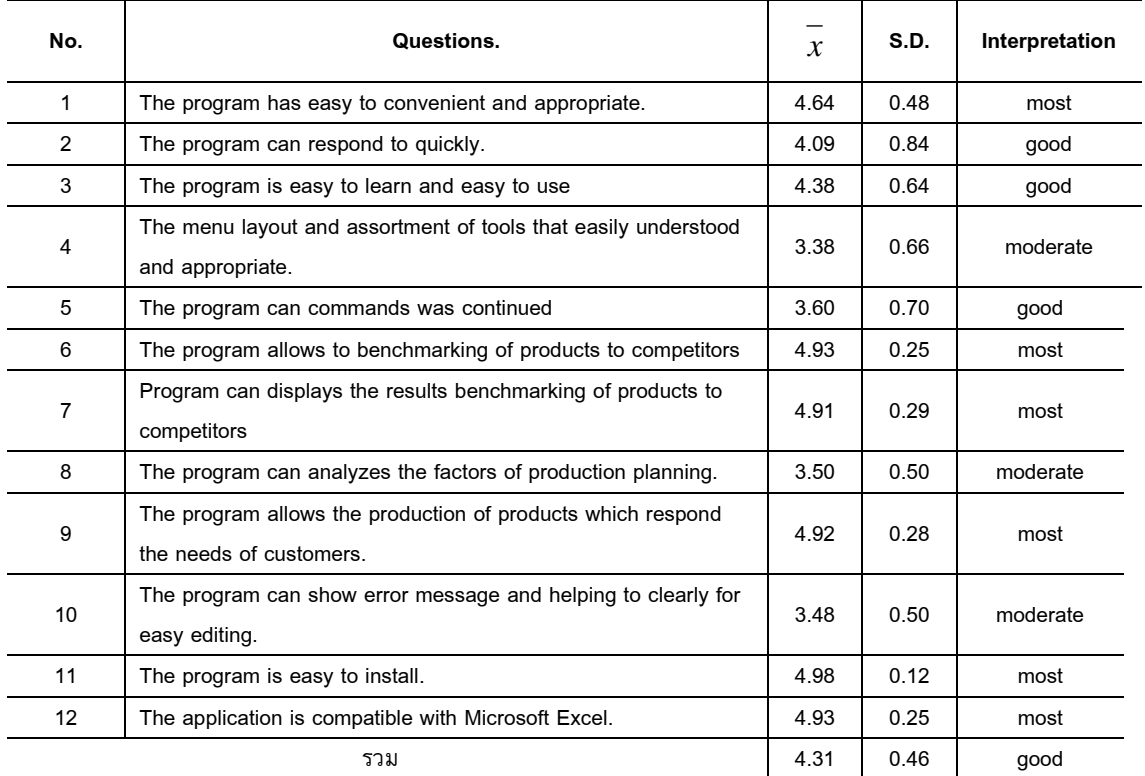

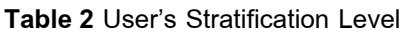

นอกจากนี้ขอขอบคุณคณะกรรมการสมาคม เซรามิกส์ไทย คณะกรรมการสมาคมเซรามิก เครื่องปั้นดินเผาราชบุรี และคณะกรรมการสมาคม เครื่องปั้นดินเผาลําปางทุกท่านที่ให้คําแนะนําต่างๆ และช่วยอํานวยความสะดวกต่างๆ ในการเก็บ รวบรวมข้อมูลวิจัยในครั้งนี้ รวมถึงหน่วยงานและ บุคคลอื่นๆ ที่ผู้วิจัยไม่ได้กล่าวถึง ณ ที่นี้

#### **เอกสารอ้างอิง**

- กลุ่มอุตสาหกรรมเซรามิกและสภาอุตสาหกรรมแห่ง ประเทศไทย.(2556). แนวทางการส่งเสริม และให้การสนับสนุนอุตสาหกรรมเซรามิก [อ อ น ไ ล น์ ].เ ข้ า ถึ ง ไ ด้ จ า ก :http://www2.ops3moc.go.th.วัน ที่สืบ ค้น 2557, มกราคม 25.
- ม ณ ฑ ลี ศาส น นัน ท น์ .(2550). การออกแบบ ผลิตภัณฑ์เพื่อการสร้างสรรค์นวัตกรรมและ วิศวกรรมย้อนรอย.กรุงเทพฯ: สํานักพิมพ์ มหาวิทยาลัยธรรมศาสตร์
- สมาคมเซรามิกส์ไทย. (2557). "ผู้ประกอบการเซรา มิกส์ขนาดกลางและขนาดย่อมในประเทศ ไทย "[อ อ น ไ ล น์], เข้ า ถึ ง ไ ด้ จ า ก : http://www.thaiceramicsociety.or.th
- สํานักงานส่งเสริมวิสาหกิจขนาดกลางและขนาด ย่อม, (10 มีนาคม 2555). "แผนการส่งเสริม วิสาหกิจขน าดกลางและขนาดย่อม ." [อ อ น ไ ล น์ ]. เ ข้ า ถึ ง ไ ด้ จ า ก : http://cms.sme.go.th.
- อนันตกุล อินทรผดุง.(2555). ซอฟต์แวร์ประยุกต์ใช้ เทคนิคคิวเอฟดีปลั๊กอินบนไมโครซอฟท์เอ็ก เซลล์เพื่อใช้เก็บความต้องการของลูกค้า, วารส ารวิท ย าศ าส ต ร์แ ล ะเท คโน โล ยี มหาวิทยาลัยมหาสารคาม,ปีที่ 31, ฉบับที่ 6,781 – 791
- อรรถกร เก่งพล (2548).การออกแบบและพัฒนา ผลิตภัณฑ์ใหม่โดยใช้เทคนิคการแปลงหน้า

เ ท ค นิ ค คิ ว เ อ ฟ ดี (Quality Function Deployment :QFD) นั่นเอง

ดังนั้นผลของการพัฒนาโปรแกรม QFD Tool เพื่อประยุกต์ใช้ตัวเลือกแบบบังคับเลือกและกราฟ เชิงเส้นในการเปรียบเทียบผลิตภัณฑ์คู่แข่งจะช่วย ให้นักออกแบบสามารถออกแบบผลิตภัณฑ์ที่ตรงกับ ความต้องการของลูกค้าและผู้ประกอบการ อุตสาหกรรมเซรามิกขนาดกลางและขนาดย่อม สามารถเสริมสร้างศักยภาพการแข่งขันสู่ตลาดโลก สําหรับการพัฒนาต้นแบบซอฟต์แวร์ QFD Tool

ประโยชน์ของวิจัยนี้พบว่าโปรแกรม QFD Tool นั้นจะสามารถช่วยให้นักออกแบบเพิ่มคุณภาพ ของผลิตภัณฑ์ที่ตนเองได้ทําการออกแบบและ สามารถช่วยในผู้ประกอบการอุตสาหกรรมเซรามิก ขนาดกลางและขนาดย่อมได้สร้างโอกาสในการ แข่งขันได้ด้วยการนําโปรแกรม QFD Tool มาช่วย วิเคราะห์หาความต้องการของตลาดและสร้าง ต้นแบบผลิตภัณฑ์ที่ตรงต่อความต้องการของลูกค้า มากยิ่งขึ้น

### **กิตติกรรมประกาศ**

ผู้วิจัยขอขอบพระคุณสถาบันวิจัยและพัฒนา มหาวิทยาลัยราชภัฏพระนคร ที่จัดสรรงบประมาณ แผ่นดินในการสนับสนุนการทําวิจัยในครั้งนี้และ ขอขอบคุณผู้เชี่ยวชาญที่ให้ความกรุณาตรวจแก้ไข และให้คําแนะนําสําหรับเครื่องมือในการเก็บข้อมูล ได้แก่ รศ.ดร.วิชัย แหวนเพชน ผศ.ดร. ธนากร วาสนาเพียรพงศ์ ผศ.ดร.ประณต บุญไชยอภิสิทธิ์ ดร.สมนึก ศิริสุนทร และ ผศ.สาธร ชลชาติภิญโญ อีกทั้งขอขอบคุณสถานประกอบการอุตสาหกรรม เซรามิกที่ให้ความอนุเคราะห์ในการเข้าเก็บข้อมูล และทดลองใช้โปรแกรมเป็นอย่างดียิ่ง อาทิเช่น ห้าง หุ้นส่วนจํากัด บ้านศิลาดล บริษัท ธนบดีอาร์ต เซรามิค จํากัด บริษัท อินทราเซรามิก จํากัด บริษัท ลําปางศิลปนคร บริษัท มีศิลป์ เซรามิค จํากัด บริษัท พี.เอ็น. เซรามิก จํากัด จํากัด บริษัท ดินไฟ จํากัด บริษัท อุตสาหกรรมดินไทย บริษัท เถ้าฮงไถ่ จํากัด บริษัท รัตนโกสินทร์4 จํากัด บริษัท บุญสิน เซอรามิค และเอสเอ็มอีอื่นๆ

เชิงคุณภาพ (QFD) สําหรับอุตสาหกรรม ขนาดเล็กถึงกลาง. คณะวิศวกรรมศาสตร์, สถาบันเทคโนโลยีพระจอมเกล้าพระนคร เหนือ, 2548.

- Akao, Y., & Mazur, G.H. (2003).The Leading Edge in QFD : Past Present and Future. International Journal of Quality and Reliability Management. 20,35.
- Ashok Kumar, Jiju Antony, Tej S. Dhakar, (2006) "Integrating quality function deployment and benchmarking to achieve greater profitability", Benchmarking: An International Journal, Vol. 13 Iss: 3,.290, 310
- Cohen, L. (1995). Quality Function Deployment: How to Make QFD Work for You.(2sd ed.). Pearson Education (Singapore) Pte. Ltd, Indian Branch. 348.
- Dean, E. B. (1998). Quality Function Deployment from the Perspective of Competitive Advantage, Available from: http://sparta.ac.brocku.ca/~pscarbro ugh/dfca1stmods/dfc/qfd.html. Accessed date : Mar 15, 2013.
- Erixsson, H.E.,& Penker, M. (1998). UML Toolkit. New York: Wiley Computer Publishing.
- Ficalora, J.P., & Conhen, L. (2009).Quality Function Deployment and Six Sigma a  $QFD$  Handbook.  $(2<sup>nd</sup>.ed.).$ New York : Pearson Education.

**Received 20 August 2014 Accepted 30 April 2015**